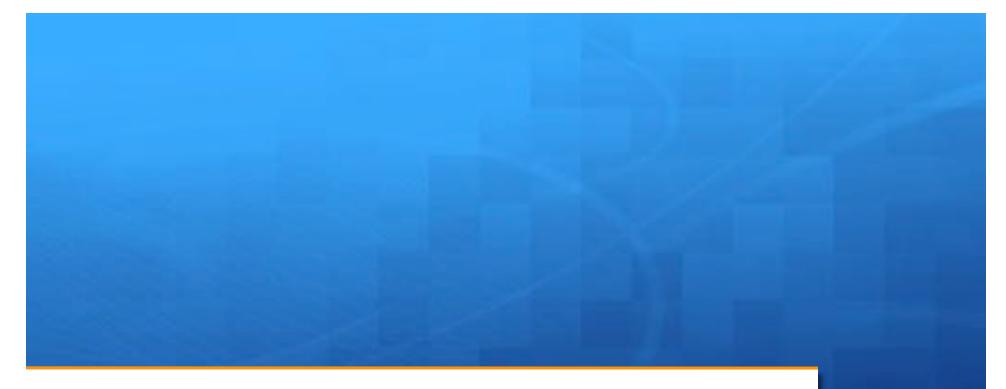

# Mac OSX 10.11 El Capitan

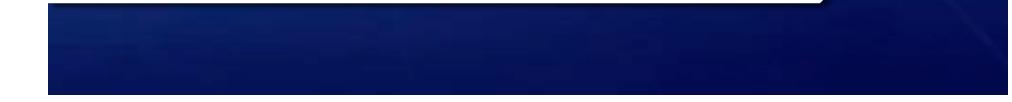

# Introduction:

- + El Capitan OS X 10.11 is the latest Macintosh operating system from Apple.
  - + Previous Systems:
    - + OSX 10.5 Leopard
    - + OSX 10.6 Snow Leopard
    - + OSX 10.7 Lion
    - + OSX 10.8 Mountain Lion
    - + OS X 10.9 Mavericks
    - + OS X10.10 Yosemite
- + Yosemite, Mavericks, and El Capitan are using locations instead of Big Cat Names
- + Unlike 10.8 and before; THIS ONE IS FREE!

# Requirements:

Must be a 64 bit Intel based Macintosh with 64 bit EFI. Last Power PC version was OSX 10.5 Leopard

#### + Models supported:

- + iMac (Mid-2007 or later)
- + MacBook (13-inch Aluminum, Late 2008), (13-inch, Early 2009 or later)
- MacBook Pro (13-inch, Mid-2009 or later),
- MacBook Pro (15-inch or 17-inch, Mid/Late 2007 or later)
- MacBook Air (Late 2008 or later)
- + Mac mini (Early 2009 or later)
- + Mac Pro (Early 2008 or later)
- + Xserve (Early 2009)

2GB RAM memory (not enough), at least 8 GB available Hard drive space

# Upgrading:

- A common question is can you upgrade from versions before the last one OS X 10.10 Yosemite? Yes with a couple of caveats:
  - Since El Capitan is a download only from the Mac App store you must be on at least 10.6.8. OSX 10.6 users with 10.6.7 or earlier can update to get to 10.6.8. OSX 10.5 users Apple says to purchase the retail box of OSX 10.6.8
  - + OSX 10.4 users have machines that don't meet requirements
- Yes OSX 10.7 did offer a \$69.95 Thumb drive, but Apple has dropped that option on subsequent versions. Online only.

# Upgrading (cont'd):

- + Check to make sure that your software, especially third party software (non Apple) will work in OSX 10.11 El Capitan
  - Check Vendors websites. A good resource is <u>Http://www.roaringapps.com</u> Note a downside is that some software has not had user input on them or they don't specify versions.
- If you are updating from OSX 10.6 or earlier, you may have PPC only programs. This requires a optional install of Rosetta (10.6) or was built in earlier. You can't run these 10.7 and beyond
  - One option is to have 10.6 system on a external hard drive to boot into when you need to run PPC programs (That's what I do) or run a Virtual machine with OSX 10.6 server. This is a advanced topic perhaps we can do it as a later presentation.

## Tips:

#### + <u>Have a least one, preferably more Backups before</u> <u>updating!</u>

- + Power off and remove external Hard drives before installation.
  - Hard drives have been messed up, and external Hard drives could hang up installation process. It happened to me on OSX 10.8
- + It is a big download ~ 6.19 GB! It will take awhile.
- + The post download installation will take some time too

# Tips (cont'd):

#### + Clicking on the Install button will force a restart

- This time around the progress bar was saying 30 minutes for several, then advancing more quickly than elapsed time, then slowing again. .. Approximate time; not exact
- + Will pause a few minutes on "completing installation"
- + There will be a second forced restart:
  - This will also take a few minutes, a progress bar is shown. You will then see your finder window show up.
- + You may see additional updates after you install El Capitan.

# Why Upgrade?

- + To Use and enjoy the new features in OSX 10.11! Have the "latest and greatest!"
- + However I know many have strong opinions on not upgrading
  - + "If its not broken don't change"
  - + But the issue is the rest of the industry does change and fast
    - Yes you still can drive a 1950's car today, but something like a Mac Plus is more like a Roman Ox cart!
  - Turbotax requires OS X 10.9 next year. New Microsoft office 2016 requires Yosemite or beyond. iCloud requires 10.7.5 for the most part. New Photos app will require Yosemite (replaces iPhoto)
  - + Support can become an issue
  - + Security. Apples Security update 2016-002 (and 001) is only available for Mavericks (10.9) and Yosemite(10.10)

# What's New? - Split Screen

- Place two full screen windows side by side
  - Works only on programs that support full screen
- + Press and hold on the green button on the title bar and hold
- + To get out of split screen mode move your cursor to the top of either window to get the title bar to appear. Click the green button.

#### + Demo

## **Notes-New Features**

- Notes is now more powerful and integrated with the IOS 9 Notepad app.
- + Checklists and Photo's(the app) Browser
- Attachment Browser has Photo&Videos-Sketches-Maps-Websites-audio-Documents
  - Sketches is new. I understand you can view sketches created on a iPhone or iPad but not create them on a Mac.
- 10.11.4 Update has added Evernote import and pass wording notes.
  - + Only on local devices (IOS / Mac) and iCloud

## Notes-New Features (cont'd)

+ <a href="https://support.apple.com/en-us/HT205794">https://support.apple.com/en-us/HT205794</a>

# Pinned Tabs in Safari-New Features (cont'd)

- + Drag a tab over to the far left and in it "pinned". A narrow tab that will be semi-permanent.
  - + You can also control click (right click) the tab to pin it
- + Drag the pinned tab to the right and it expands back to a regular tab. Click the X to close the tab.

+ Demo

## **Other New Features**

- Rapid movement of the mouse back and forth will expand the cursor size for a few seconds so you can find it. (Aimed at the large screen folks.)
- SIP System Integrity Protection. Prevents certain system processes, files, and folders from being modified or tampered with by other processes. Can be turned off if you wish.
- + Spotlight has improved:
  - + Resize or move window
  - + More kinds of Web info; Weather sports, stocks, etc

## Other New Features (cont'd)

- + Mail App is faster on iMap accounts other improvements
- + Right click (Command Click) now has a Rename command
- + San Francisco font
- + Disk Utility has changed.
  - + New Look
  - + No more permissions fix. Can't burn CDs/DVD's
  - + Use Finder (right click/control-click) to burn image files